## **Inspecting differences in the Change details panel**

The **Change details** panel displays a tree structure reflecting the differences between the two versions of either the element selected in the **Differences** tree or the property selected in the **Specification** panel. If several elements or properties are selected, then all changes that have been detected in these elements or properties accordingly will be displayed in the **Change details** panel. The panel is located above the **Specification** panel on the **Difference Viewer** window.

The panel contains a tree structure that has 1 top-level branch – Changes.

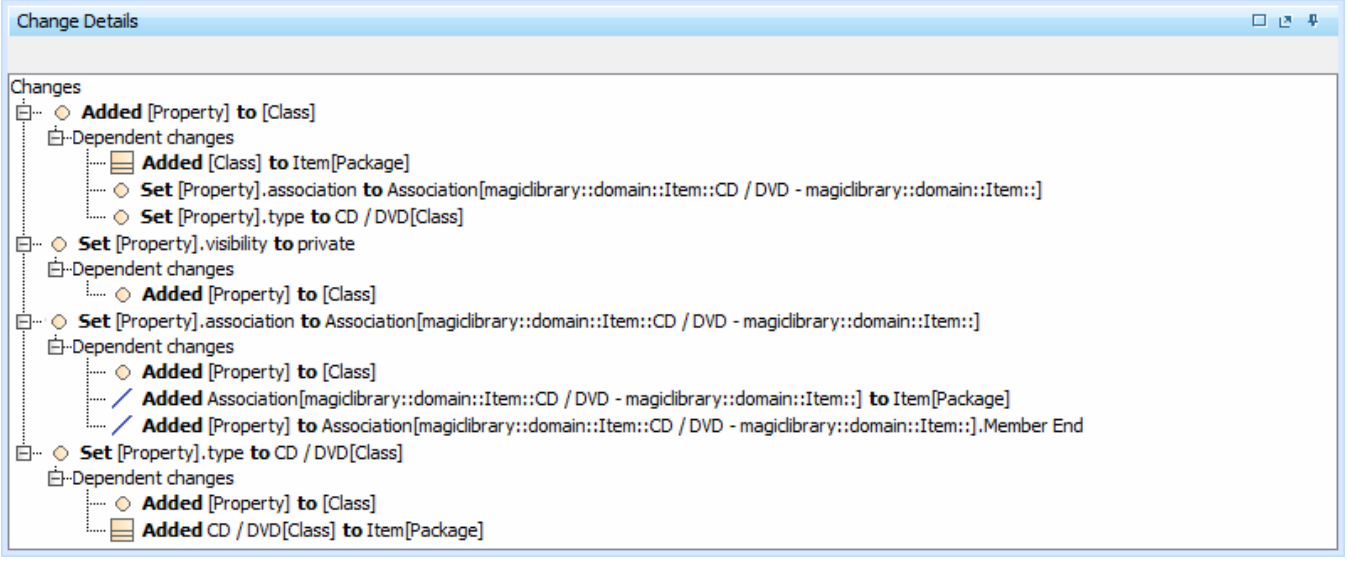

In this panel, you can see dependent changes. In order to see them, expand the **Dependent changes** branch under an element with dependent changes.

For the dependent changes description, refer to [Dependent changes](https://docs.nomagic.com/display/MD190SP4/Understanding+change+types#Understandingchangetypes-dependentchange).